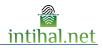

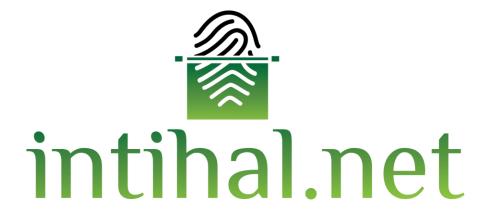

# **User Guide**

January 2023

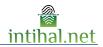

## Introduction

| 1 | Introduction           | 3 |
|---|------------------------|---|
|   | 1.1General Information | 3 |
|   | 1.2Membership Screen   | 3 |
| 2 | Language Selection     | 4 |
| 3 | Document Upload Screen | 5 |
|   | 3.1 Student            | 5 |
|   | 3.2 Academicians       | 6 |
|   | 3.3Report Screen       | 7 |
| 4 | Report Display Screen  | 9 |

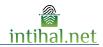

### **1** Introduction

### **1.1 General Information**

Intihal.net is a plagiarism detection software that can be used online. If the institution is a member, you can easily become a member with the corporate e-mail address. If necessary, your institution representative can be contacted.

Similarity with a source does not mean that the work is plagiarism. Intihal.net program generally aims to find the same sentences (sentences with similarity) among documents. It is up to the academician's decision to determine whether the quotation in the work is plagiarism.

| 💣 intihal.net                             | 1.2                   |
|-------------------------------------------|-----------------------|
| SIGN IN                                   | It is<br>mail<br>scre |
| E-mail address                            | writ<br>exte          |
| Password                                  | proc                  |
|                                           | The                   |
| Remember me SIGN IN                       | 1.                    |
| I forgot my password!!   Language options | 2.                    |
|                                           | 3.                    |
| Don't have an account? Register now.      | An<br>doc             |
| register                                  | adn                   |
|                                           | mer                   |

### 1.2 Register

It is necessary to write your institutional email in the e-mail section of the member screen of intihal.net. If a personal e-mail is written, your approval process may be extended and intihal.net is not used in this process.

There are 3 types of account types available.

- 1. Academician
- 2. Student
- 3. Manager

An application is made to the library and documentation department for the administrator account. According to the membership conditions of the institution, an e-mail can be sent for approval after filling in the member information.

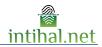

### 2 Language Selection

| <b>lintihal.net</b><br>SIGN IN            | İntiha<br>frequ<br>listed |
|-------------------------------------------|---------------------------|
|                                           | 1. Tu                     |
| usun@bilkent.edu.tr                       | 2. Eng                    |
|                                           | 3. Fre                    |
| Remember me SIGN IN                       | 4. Spa                    |
| I forgot my password!!   Language options | 5. Ara                    |
| Don't have an account? Register now.      |                           |
| register                                  |                           |
|                                           |                           |

al.net can be used in 5 languages that are used ently in the world, especially Turkish. These are below in order.

- rkish glish ench anish
- abic

You can change the interface language at any time.

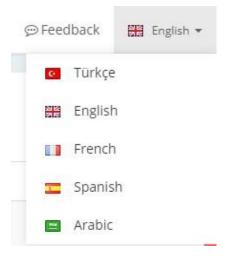

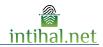

### 3 Document Upload Screen

#### 3.1 Student

| Upload Document        |                        |
|------------------------|------------------------|
| Title                  | Hood                   |
| Remove the References? | $\bigcirc$             |
| Folder Code:           | Folder Code     SELECT |
|                        |                        |
|                        |                        |
|                        |                        |
|                        |                        |
|                        |                        |
|                        |                        |

By clicking the Upload Document button, the document upload screen can be accessed. Although the entry in the title section is optional, the code of the folder created from the academician account must be entered in the folder code section.

| New folder                                                           |               | ×        |
|----------------------------------------------------------------------|---------------|----------|
| Folder Name                                                          | Folder Name   |          |
| Starting date                                                        | dd/mm/yyyy    | #        |
| End Date                                                             | 01/01/2050    | <b>#</b> |
| lf the Student<br>Uploads<br>Documents, Let<br>Him See His<br>Report |               |          |
|                                                                      | Cancel Create |          |

Folder Code is created by academics. While creating the folder code, options such as the name of the folder, the date range where the folder can be actively uploaded and the student can see the report of the uploaded document should be selected.

| intihal.net |
|-------------|

| TUDENT                   |                                                                                                    |
|--------------------------|----------------------------------------------------------------------------------------------------|
| -/// 2#2#2#2##           | Upload Document                                                                                                  |
| Upload Document  My docs | Title     Hood       Remove the References?                                                                      |
|                          | Folder Code:     2336     SELECT       Academician     Sabahattin Oluk       Folder Name     Thesis (01/08/2021) |
|                          | Drag and drop the document .<br>Click to select the document .                                                   |
|                          |                                                                                                    |

As soon as the folder code is entered, the name of the folder and the information of the academician who owns the folder will be automatically brought to the system and displayed on the screen. As soon as the upload is done, the file folder code will be entered on the Shared with Me screen of the academician. The time the file is sent to the opposite server is related to your internet. After completing the submission, it will automatically return to the main screen.

#### 3.2 Academicians

| ACADEMICIAN                         | DOCUMENT LOAD                                                             |  |
|-------------------------------------|---------------------------------------------------------------------------|--|
| <ul> <li>Upload Document</li> </ul> |                                                                           |  |
| My docs                             | Title                                                                     |  |
| Shared With Me                      | Author Author                                                             |  |
|                                     | Remove the References?                                                    |  |
|                                     | Folder General *                                                          |  |
|                                     | Drag and drop the document .<br>Click to select the document .<br>Esubmit |  |

By clicking the Upload Document button, the document upload screen can be accessed. In this screen, the title and author fields can be filled optionally. The user can perform a plagiarism test by selecting the file from the file path or by dragging and dropping the text. If the folder is not created, the folder part will always remain in 'Public'. The time the file is sent to the opposite server is related to your internet. After completing the submission, it will automatically return to the main screen.

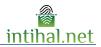

MENOPOZAL KADINLARDA ÜRİNER İNKONTİNANS TİPİ VE ŞİDDETİNİN VAŞAM KALİTESİNE ETKİSİ: SİSTEMATİK DERLEME ÖZET: Amaç: Bu sistematik derleme, menopozal kadınlarda üriner inkontinansın yaşam kalitesine etkisini belirlemek amacıyla yapılmıştır. Yontem: Literatir taramaşı, 2009-2019 yılları aranda yıl sınırlaması yapılanka, 'Undabin Türk Tip Dizini, Türk Medline, Seholar Google', 'Türkiye Auf Dizin', 'NOK Tez' veri tahanlarında yapılmıştır. Tarama 10 Mart - 15 Mayıs, menopozal dönemdeki kadındaradı üriner inkontinansı tipi ve şidderinin yaşam kalitesine etkisini belirlemeye yönelik yapılmış, makale çalışmaları dähil edilmiştir. Bu çalışmaya, menopozal dönemdeki kadınlaradı üriner inkontinansı tipi ve şidderinin yaşam kalitesini değerlendirmeyen, yayın dili İngilizee ve Türkçe dilleri dışında yayınlarınış makaleler ve kant düzeyi düşük makaletle hariç tutulmuştur. Tarama gonuçında toşları 7050 çalışmaya ulaşılmıştır. Dahil emedişlama kriterleri döğruluşunda yapıları elemeler sonunda taraşını prevelarışmış firaşı dirak taraktırış taraktır. Tarama şonuçında toşları 7050 çalışmaya ulaşılmıştır. Calina temedişlama şinterleri döğruluşunda yapıları elemeler sonunda taraşınış taramanı makale olup yayın yıllarına bakıldığında (2010, 2014, 2016) yıllarına ait dıldığı görülmüştür. Calismalarda örneklem aşışınını ma tarı 11 (Gönver) ve arke. 2015), en taşla talı (Pakışdıra ve ark. 2014) oluduşı saptanınıştır Sönçur. Calışmalarda üriner inkontinans eşenler prevelansınını %273 ile 50 arasında değiştiği görülmüştür. Öriner inkontinans eşenleri bakığımızda, streş üriner inkontinansınını %7.0 ile % 7.9. arasında değiştiği, urge tiriner inkontinansınını %37.1 ile %17.4 arasında değiştiği, imşte tiriner inkontinansı şeşirlerin inkontinansınınış %3.7 ile %1.47 arasında değiştiği ile mişteri dişişti yörülmüştür. Yaşım kalitesini U tipi, şiddeti, mikturı ile lişkili olduğu görülmüştür. Report Display Screen in order for the report display screen to be active in the student account, the "Let the student view the report" option must be selected while creating the class.

#### 3.3 Report Screen

| ③How to Download Report ?       ➡ report        ➡ Processed Report        ➡ original document        ★ Close | How to Download Report ? | 🔒 report | Processed Report | C original document | × Close |
|----------------------------------------------------------------------------------------------------|--------------------------|----------|------------------|---------------------|---------|
|----------------------------------------------------------------------------------------------------|--------------------------|----------|------------------|---------------------|---------|

å intihal.net

#### MENOPOZAL KADINLARDA ÜRİNER İNKONTİNANS TİPİ VE ŞIDDETININ YAŞAM KALİTESINE ETKİSİ SISTEMATİK DERLEME

Yazar : Serap Kinci Sayfa Sayisi : 5 Kelime Sayisi : 1563 Karakter Sayisi : 13020

| RIGINAL | REPORT                             |                                                                                                |                            |              |         |
|---------|------------------------------------|------------------------------------------------------------------------------------------------|----------------------------|--------------|---------|
| SIMI    | ARITY INDEX                        | INTERNET RESOURCES                                                                             | PUBLICATIONS               | STUDENT ASSI | GNMENTS |
| 0       | 621                                | e l                                                                                            | -                          | -            |         |
| IMARY   | SOURCES                            |                                                                                                |                            |              |         |
| 1       | Haliç Üniversite<br>49 yaş ve üzer | esi -<br>ri postmenopozal dönemdeki kadı                                                       | nların yaşam kalitesi      |              | %4      |
| 2       | Üriner inkonti                     | angazi Üniversitesi -<br>nansın yaşam kalitesine etkisi, teo<br>arametrelerin karşılaştınıması | davi öncesi-sonrası döne   | mde objektif | %3      |
| 3       |                                    | tesi Sağlık Bilimleri Dergisi -<br>nansın 65 yaş ve üzeri kadınların y                         | yaşam kalitesi üzerine eti | kisi         | <%1     |
| 4       |                                    | <sup>itesi -</sup><br>adınlarda üriner inkontinansın gör<br>nin belirlenmesi                   | rülme sıklığı ve yaşam ka  | litesi       | %2      |
| 5       |                                    | incel Yaklaşımlar (Dergipark) -<br>şlı İstismarı ve İhmali: Sistematik I                       | Derleme                    |              | %2      |

The report button generates the short report as below with a list of places cited

If there are resources removed from the report screen, they will appear crossed out in the generated report. The similarity index does not include these sources that have been crossed out.

The Processed Report

shows where it is quoted, similar to the original report screen, by drawing.

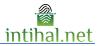

The original of the loaded document can be accessed with the Original Document button.

|     | ⊘Detailed Report | - | 🕒 Summary Report | C |
|-----|------------------|---|------------------|---|
| 55% |                  |   |                  | â |

The uploaded document can be added to the Repository or sent to the Institute.

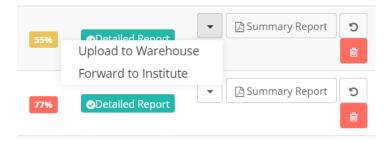

The document uploaded to the repository can be removed from the repository by selecting the Remove from repository option.

(Documents added to the repository can only be removed by the institution administrator)

| Rate | ÷ | Status          | ÷  | Store 🔶                      |                      |
|------|---|-----------------|----|------------------------------|----------------------|
| 55%  | 1 | Detailed Report | rt | Remove<br>from<br>Repository | [] Summary Report    |
| 77%  |   | Oetailed Repo   | rt | Not<br>attached              | BSummary Report      |
| 15%  | I | Oetailed Repo   | rt | Not<br>attached              | BSummary Report<br>章 |

The Summary Report on the My Documents screen allows downloading a summary report with a single page QR code.

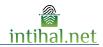

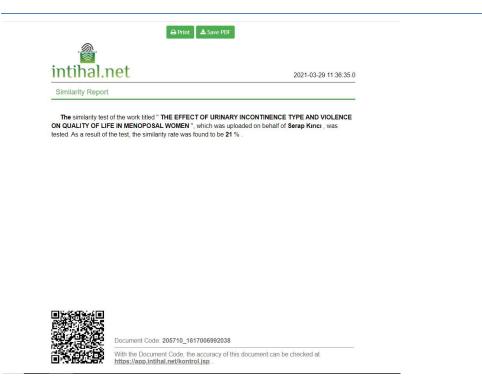

### 4 Report Display Screen

The quoted item is painted on the report display screen. The color to be painted is the same color as the source cited in the "Matching Results" section, which can be seen on the right. Thus, citations made in each other (mosaic plagiarism) are made easier for the user to view.

|                                                                                                    | Matching Results                                                                                                    | Clear Filters 🝸 |
|----------------------------------------------------------------------------------------------------|----------------------------------------------------------------------------------------------------|-----------------|
| 1/5                                                                                                    | Similarity Rate: 21%                                                                                                    |                 |
| MENOPOZAL KADINLARDA ÜRİNER İNKONTINANS TİPİ VE ŞİDDETİNİN<br>YAŞAM KALİTESİYE ETKİSİ: SİSTEMATİK DERLEME<br>ÖZET: Amaç: Bu sistematik derleme, menopozal kadınlarda üriner inkontinansın yaşam                                                                                                    | One % 26 Marked Area<br>Halic University -<br>Quality of life of postmer<br>women aged 49 and over                       |                 |
| kalitesine etkisini belirlemek amacyla yapılmıştır. Yontem: Literatür taraması, 2009-2019<br>yıllara arsanda yıl sınırlaması yapılarak, "Ülabibim Türk Tpi Dizini, Türk Medilem, Scholar<br>Google", "Türkiye Anti Dizini", "YOK Tez" veri tabanlarında yapılmıştır. Tarama 10 Mart -<br>15 Mayıs 2020 tarihleri arasında gereçkleştirilmiştir. Taramada, "Kilmatkrik dönem",<br>"hemşirelik", "yaşam kalitesi" ve "üriner inkontinans" anahtar sözcükleri kullanılmıştır. Bu<br>calısmava, menopozul dönemeleki kadınlaratı üriner inkontinansı tini ve sidelinin yaşam                                                                                                 | 2nd % K GMarked Area<br>Eskisehir Osmangazi Univ<br>Effect of urinary incontin<br>quality of life, compariso             | nence on        |
| caristanya, menylozar olorendersi kananana uman inkoninansi uri ve spotetimin yaşanı<br>kalitesine etkinis belirfermeye yönlek yapılma makale çalışmanları dihil edilmiştir. Derleme,<br>vaka çalışmaları, olgu sunumları, ölçeği üriner inkontinansa ilişkili yaşam kalitesini<br>değerlendirmeyen, yayın dili inglitzev ve Türkçe dilleri dişanda yayınlanmış makaleler ve<br>kanıt düzeyi düşük makaleler hariç tutulmuştur. Tarama sonucunda toplam 7050 çalışmaya<br>ulaşılmıştır. Dähil etme/dışlama kriterleri döğrultusunda yapılanlı elemeler sonunda araşırman<br>kaşasınma dört erlaşıma alınmıştır. Bulquar: Sistematik derleneve dähil edileri çalışmaların | 3 6 Karked Area<br>Inonu University Journal o<br>Sciences -<br>The effect of urinary inco<br>on the quality of life of w | ontinence       |
| tamanı makale olup yayın yıllarına bakıldığında (2010, 2014, 2016) yıllarına ait olduğu<br>görülmüştür. Çalışmalarda örneklem sayısının en az 117 (Güvenç ve ark., 2016), en fazla 310<br>(Pakgohar ve ark., 2014) olduğu saptamıştır Soruç: Çalışmalarda tiriner inkontinans genel<br>prevelansının %27.3 ile 50 arasında değiştiği görülmektedir. Üriner inkontinans çeşitlerine<br>bakığımızda, karse üriner inkontinansının %5.70 ile % 57.9. arasında değiştiği, nurge üriner                                                                                                    | 4 % K 66 Marked Area<br>University of Trakya -<br>Determination of the inc<br>urinary incontinence and                   |                 |
| inkontinansının %3.1 ile %47.4 arasında değiştiği, miks tip üriner inkontinansının %2.6 ile<br>%72.6 arasında değiştiği şaptanısınır. U yaşanı kalitesini olunazu etkilediği görülmüştür.<br>Yaşam kalitesinin UI tipi, şiddeti, miktarı ile ilişkili olduğu görülmüştür.                                                                                                    | 5 % K Marked Area<br>Current Approaches in Psy<br>(Dergipark) -                                                          | ychiatry X2nd   |
| Anahtar kelimeler: klimakterik dönem, yaşam kalitesi, üriner inkontinans                                                                                                    | Elderly Abuse and Negle<br>Turkey: A Systematic Re                                                                       |                 |

Users can remove the paint from the painted parts of the report due to that source by clicking the "Remove" button next to the sources. They can also edit the Similarity Rate calculation. Every extracted resource can be added from the same place by pressing the add button. All of the pages displayed on the report screen also have page numbers.